# Tags General Settings tab

#### **OVERVIEW**

This tab is the main place to enable and disable Freetags features and attributes

This feature used to be called FreeTags.

Tags can be set:

- in the **Properties** tab when editing Wiki pages
- Using a Module
	- May be located in the left or right column or at the top or bottom of a Wiki page.
- Using a Plugin
	- May be located on any page, anywhere on the page.
- Using a Tracker
	- Using an input field as setup by the Tracker creator.

#### TO ACCESS ADMIN

From

- Left main menu >> Settings >> Control Panels >> Tags
- -OR- http://yourdomain.xyz/tiki-admin.php

Related Topics

[Tags](https://doc.tiki.org/Tags)

[Bugs and](https://dev.tiki.org/Administration) [Wishes](https://dev.tiki.org/Administration)

Then Click on the Tags button

-OR- http://yourdomain.xyz/tiki-admin.php?page=freetags

# **Option**

[Tags](https://doc.tiki.org/Tags)

[Plugin Tagged](https://doc.tiki.org/Pluginfreetagged)

[Plugin Add Tag](https://doc.tiki.org/Pluginaddfreetag)

Show tag cloud

Maximum number of tags in cloud

- Enables tags to be set on pages and other items for freeform categorization.
- List similarly tagged objects
- Provide an input field for adding a tag to an object
- Show the full tag cloud in the list-tags screen.

# **Default**

Disabled

Disabled

Disabled

Enabled

100 tags

Show tags in middle column

Tag Suggestions Valid characters pattern

On pages that have content tagged, this option enables the display of the tags at the top of those pages. Tags can be set, among other places, in the properties tab when editing a wiki page...

- Number of tags to show in tag suggestions
- Click on the links below to set or clear a pattern to limit characters accepted in tags.
- Useful to eliminate characters such as  $\hat{a}\hat{\epsilon}$ œ, $\hat{a}\hat{\epsilon}$  which users can enter by mistake instead of a space.

**Default** Enabled 10 tags None

#### Lowercase tags only

### [Multilingual tags](https://doc.tiki.org/Tags)

#### "More Like This" algorithm

Convert uppercase characters in tags to lowercase, if this is a preferred style for making tags more userfriendly..

- Permits translation management of tags
- enables tagged material to offer a find potentially related content. Basic will present content where a minimum number of tags match the item or page being viewed. Weighted is the same, but items are presented in Weighted (highest value first) sort order. Basic | Weighted

**Default** Enabled Disabled Basic

Minimum number of tags in common

Ordering of tagged objects

The minimum number of matching tags required for an item to be presented in the "More Like This" feature.  $\mid \equiv 1 \mid 2 \mid 3 \mid 4 \mid 5 \mid 6 \mid 7 \mid 8 \mid 9 \mid 10$ 

Default sort mode for tagged items Name ascending | Name descending | Created ascending | Created descending | Description ascending | Description descending | Hits ascending | Hits descending | Href ascending | Href descending | Item ID ascending | Item ID descending | Object ID ascending | Object ID descending | Type ascending | Type descending | Comments locked ascending | Comments locked descending

**Default**

2 tags

Name ascending

### Preload random tag

A random tag will be selected on the tag search page (if no tag is pre-selected)..

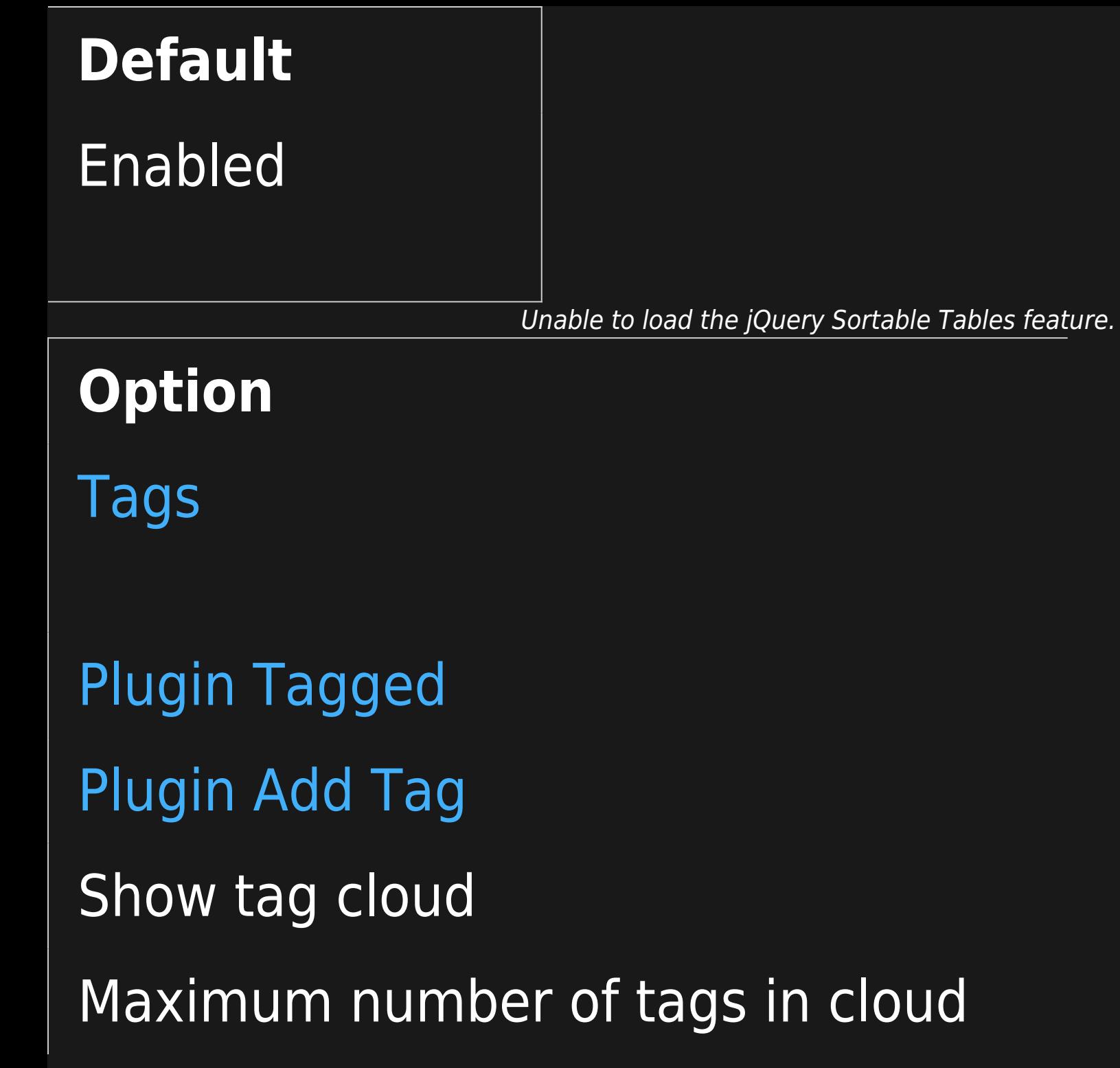

- Enables tags to be set on pages and other items for freeform categorization.
- List similarly tagged objects
- Provide an input field for adding a tag to an object
- Show the full tag cloud in the list-tags screen.

# **Default**

Disabled

Disabled

Disabled

Enabled

100 tags

Show tags in middle column

Tag Suggestions Valid characters pattern

On pages that have content tagged, this option enables the display of the tags at the top of those pages. Tags can be set, among other places, in the properties tab when editing a wiki page...

- Number of tags to show in tag suggestions
- Click on the links below to set or clear a pattern to limit characters accepted in tags.
- Useful to eliminate characters such as  $\hat{a}\hat{\epsilon}$ œ, $\hat{a}\hat{\epsilon}$  which users can enter by mistake instead of a space.

**Default** Enabled 10 tags None

#### Lowercase tags only

### [Multilingual tags](https://doc.tiki.org/Tags)

#### "More Like This" algorithm

Convert uppercase characters in tags to lowercase, if this is a preferred style for making tags more userfriendly..

- Permits translation management of tags
- enables tagged material to offer a find potentially related content. Basic will present content where a minimum number of tags match the item or page being viewed. Weighted is the same, but items are presented in Weighted (highest value first) sort order. Basic | Weighted

**Default** Enabled Disabled Basic

Minimum number of tags in common

Ordering of tagged objects

The minimum number of matching tags required for an item to be presented in the "More Like This" feature.  $\mid \equiv 1 \mid 2 \mid 3 \mid 4 \mid 5 \mid 6 \mid 7 \mid 8 \mid 9 \mid 10$ 

Default sort mode for tagged items Name ascending | Name descending | Created ascending | Created descending | Description ascending | Description descending | Hits ascending | Hits descending | Href ascending | Href descending | Item ID ascending | Item ID descending | Object ID ascending | Object ID descending | Type ascending | Type descending | Comments locked ascending | Comments locked descending

**Default**

2 tags

Name ascending

### Preload random tag

A random tag will be selected on the tag search page (if no tag is pre-selected)..

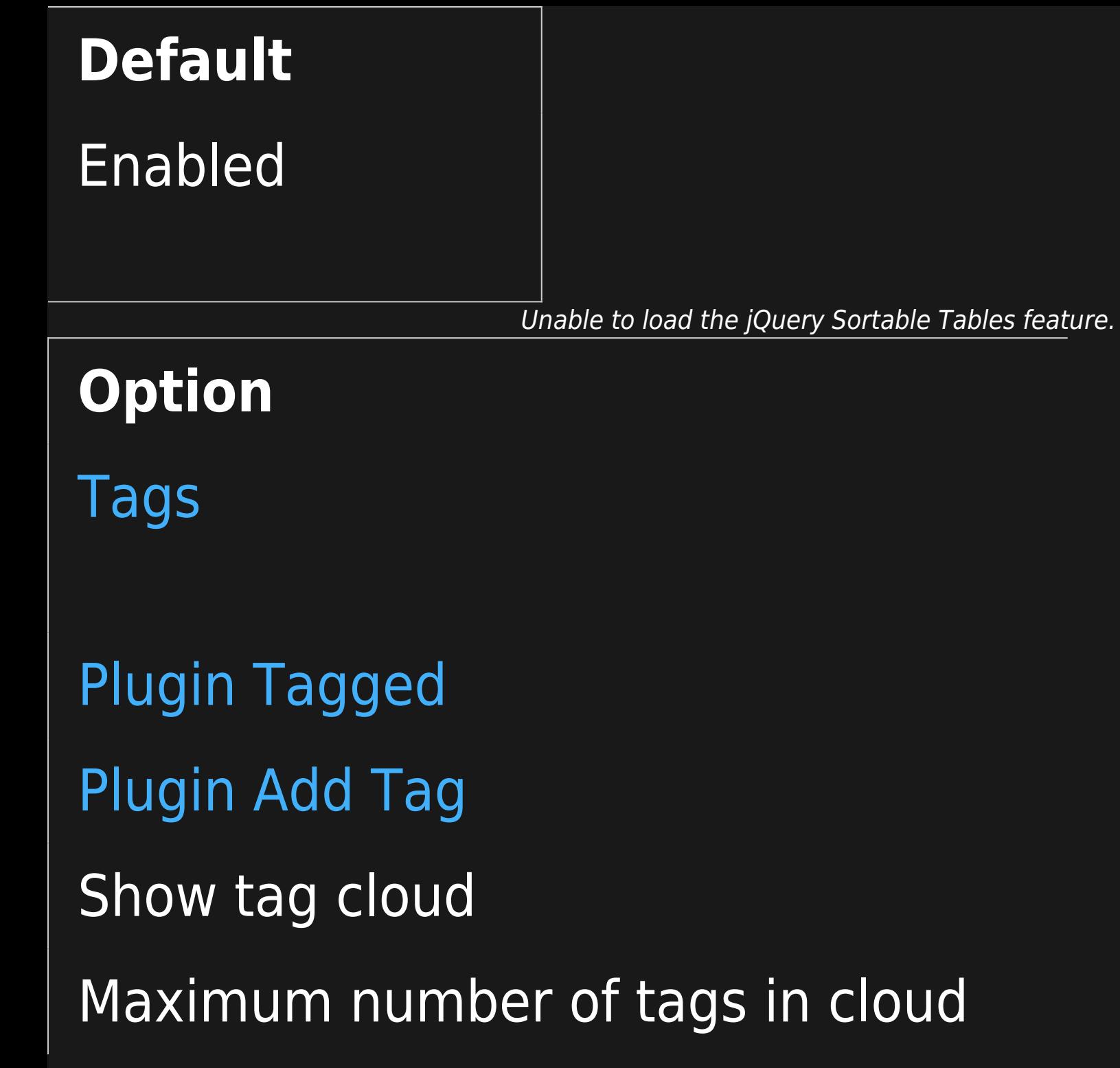

- Enables tags to be set on pages and other items for freeform categorization.
- List similarly tagged objects
- Provide an input field for adding a tag to an object
- Show the full tag cloud in the list-tags screen.

# **Default**

Disabled

Disabled

Disabled

Enabled

100 tags

Show tags in middle column

Tag Suggestions Valid characters pattern

On pages that have content tagged, this option enables the display of the tags at the top of those pages. Tags can be set, among other places, in the properties tab when editing a wiki page...

- Number of tags to show in tag suggestions
- Click on the links below to set or clear a pattern to limit characters accepted in tags.
- Useful to eliminate characters such as  $\hat{a}\hat{\epsilon}$ œ, $\hat{a}\hat{\epsilon}$  which users can enter by mistake instead of a space.

**Default** Enabled 10 tags None

#### Lowercase tags only

### [Multilingual tags](https://doc.tiki.org/Tags)

#### "More Like This" algorithm

Convert uppercase characters in tags to lowercase, if this is a preferred style for making tags more userfriendly..

- Permits translation management of tags
- enables tagged material to offer a find potentially related content. Basic will present content where a minimum number of tags match the item or page being viewed. Weighted is the same, but items are presented in Weighted (highest value first) sort order. Basic | Weighted

**Default** Enabled Disabled Basic

Minimum number of tags in common

Ordering of tagged objects

The minimum number of matching tags required for an item to be presented in the "More Like This" feature.  $\mid \equiv 1 \mid 2 \mid 3 \mid 4 \mid 5 \mid 6 \mid 7 \mid 8 \mid 9 \mid 10$ 

Default sort mode for tagged items Name ascending | Name descending | Created ascending | Created descending | Description ascending | Description descending | Hits ascending | Hits descending | Href ascending | Href descending | Item ID ascending | Item ID descending | Object ID ascending | Object ID descending | Type ascending | Type descending | Comments locked ascending | Comments locked descending

**Default**

2 tags

Name ascending

### Preload random tag

A random tag will be selected on the tag search page (if no tag is pre-selected)..

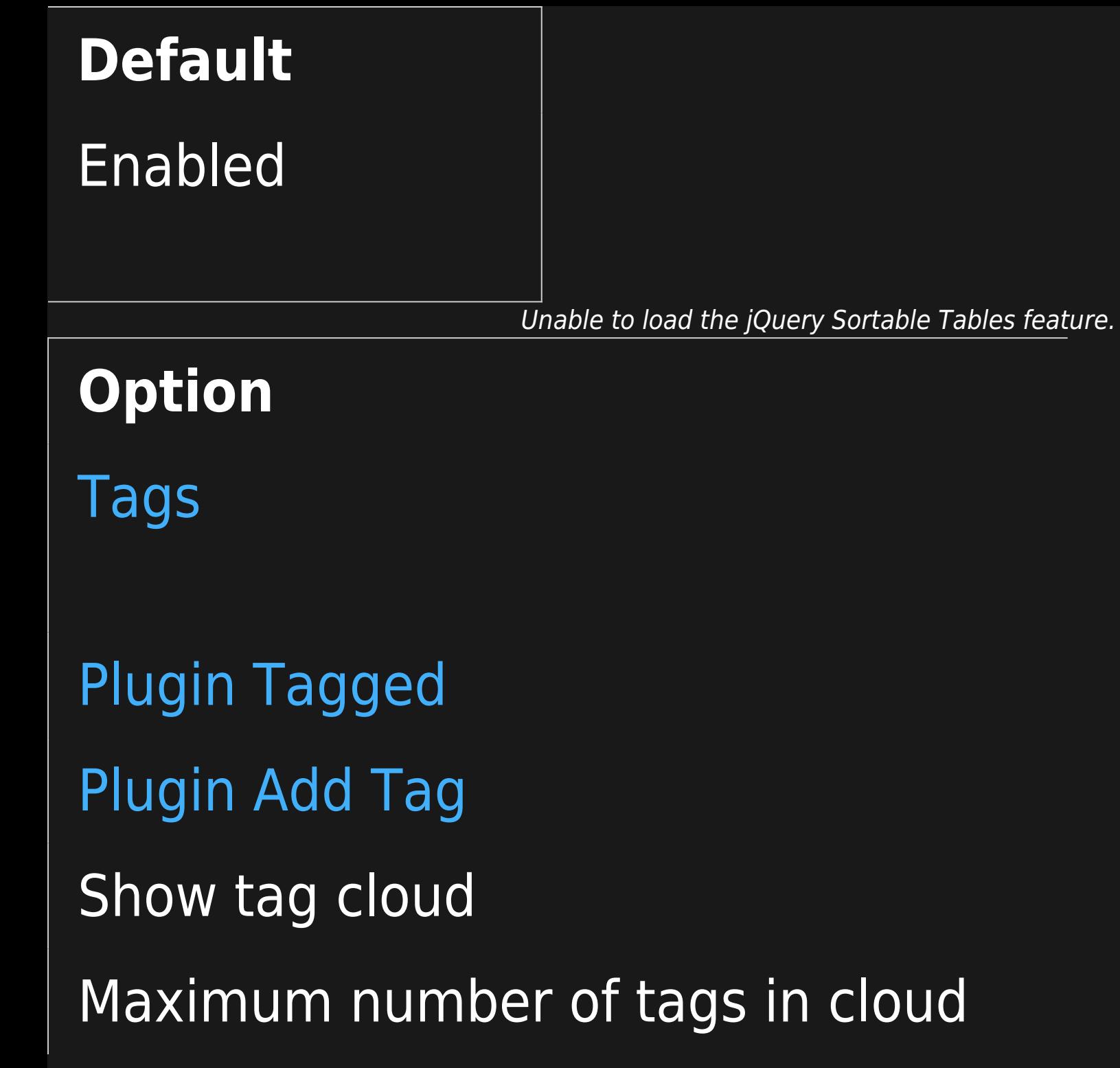

- Enables tags to be set on pages and other items for freeform categorization.
- List similarly tagged objects
- Provide an input field for adding a tag to an object
- Show the full tag cloud in the list-tags screen.

# **Default**

Disabled

Disabled

Disabled

Enabled

100 tags

Show tags in middle column

Tag Suggestions Valid characters pattern

On pages that have content tagged, this option enables the display of the tags at the top of those pages. Tags can be set, among other places, in the properties tab when editing a wiki page...

- Number of tags to show in tag suggestions
- Click on the links below to set or clear a pattern to limit characters accepted in tags.
- Useful to eliminate characters such as  $\hat{a}\hat{\epsilon}$ œ, $\hat{a}\hat{\epsilon}$  which users can enter by mistake instead of a space.

**Default** Enabled 10 tags None

#### Lowercase tags only

### [Multilingual tags](https://doc.tiki.org/Tags)

#### "More Like This" algorithm

Convert uppercase characters in tags to lowercase, if this is a preferred style for making tags more userfriendly..

- Permits translation management of tags
- enables tagged material to offer a find potentially related content. Basic will present content where a minimum number of tags match the item or page being viewed. Weighted is the same, but items are presented in Weighted (highest value first) sort order. Basic | Weighted

**Default** Enabled Disabled Basic

Minimum number of tags in common

Ordering of tagged objects

The minimum number of matching tags required for an item to be presented in the "More Like This" feature.  $\mid \equiv 1 \mid 2 \mid 3 \mid 4 \mid 5 \mid 6 \mid 7 \mid 8 \mid 9 \mid 10$ 

Default sort mode for tagged items Name ascending | Name descending | Created ascending | Created descending | Description ascending | Description descending | Hits ascending | Hits descending | Href ascending | Href descending | Item ID ascending | Item ID descending | Object ID ascending | Object ID descending | Type ascending | Type descending | Comments locked ascending | Comments locked descending

**Default**

2 tags

Name ascending

### Preload random tag

A random tag will be selected on the tag search page (if no tag is pre-selected)..

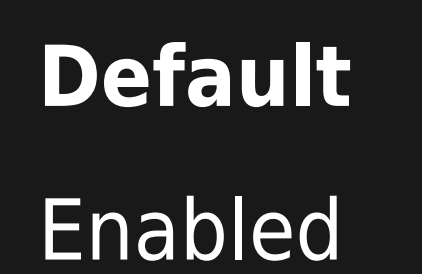

Unable to load the jQuery Sortable Tables feature.